### Android-Entwicklung

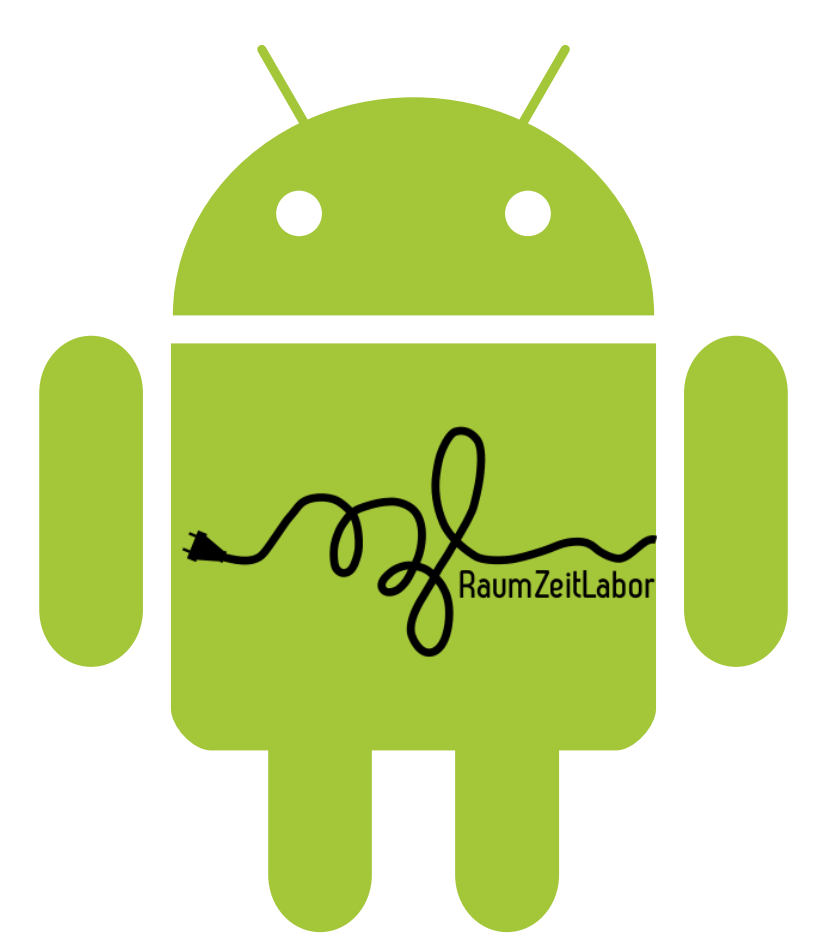

Michael "sECuRE" Stapelberg

### Disclaimer

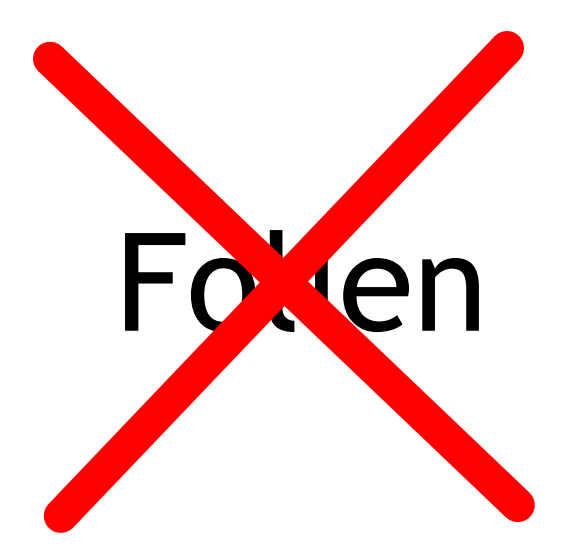

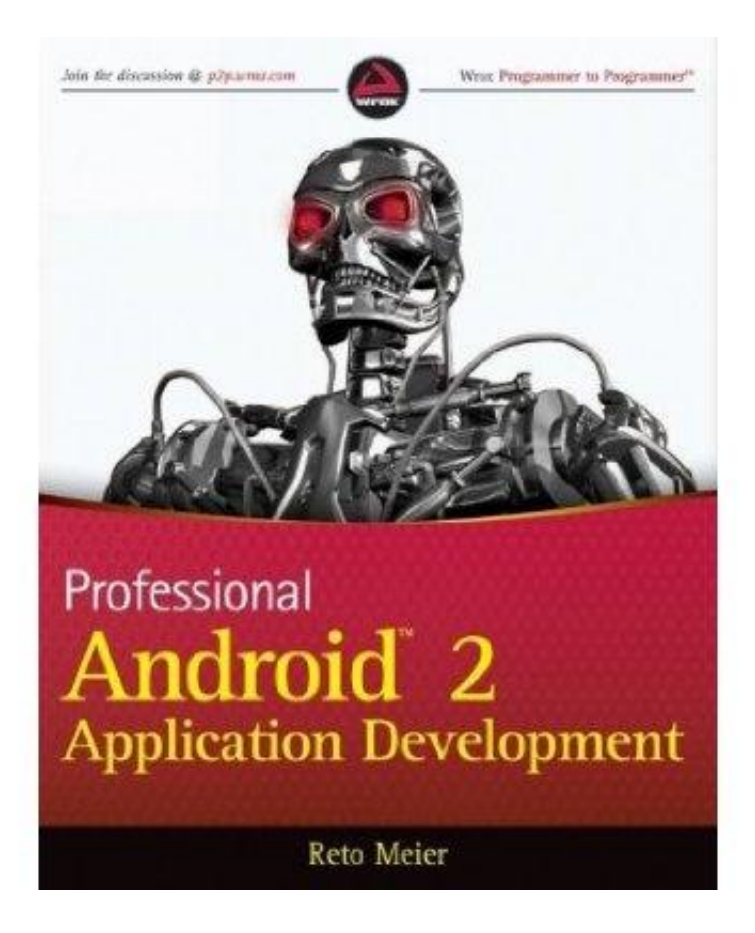

## Überblick

#### 1 Die Android-Plattform

#### 2 Entwicklungsumgebung

#### 3 Grundlagen

Layout, Activity, Manifest, Listener, Intents

#### 4 Framework

Adapter, Datenhaltung, Netzzugriff, Concurrency, GeoLocation

# Die Android-Plattform

### Android

Linux-basiert. Smartphones, Tablets, Netbooks, …

Java

## Verbreitung

#### Worldwide smartphone market share

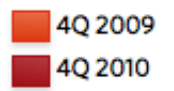

Millions of units shipped

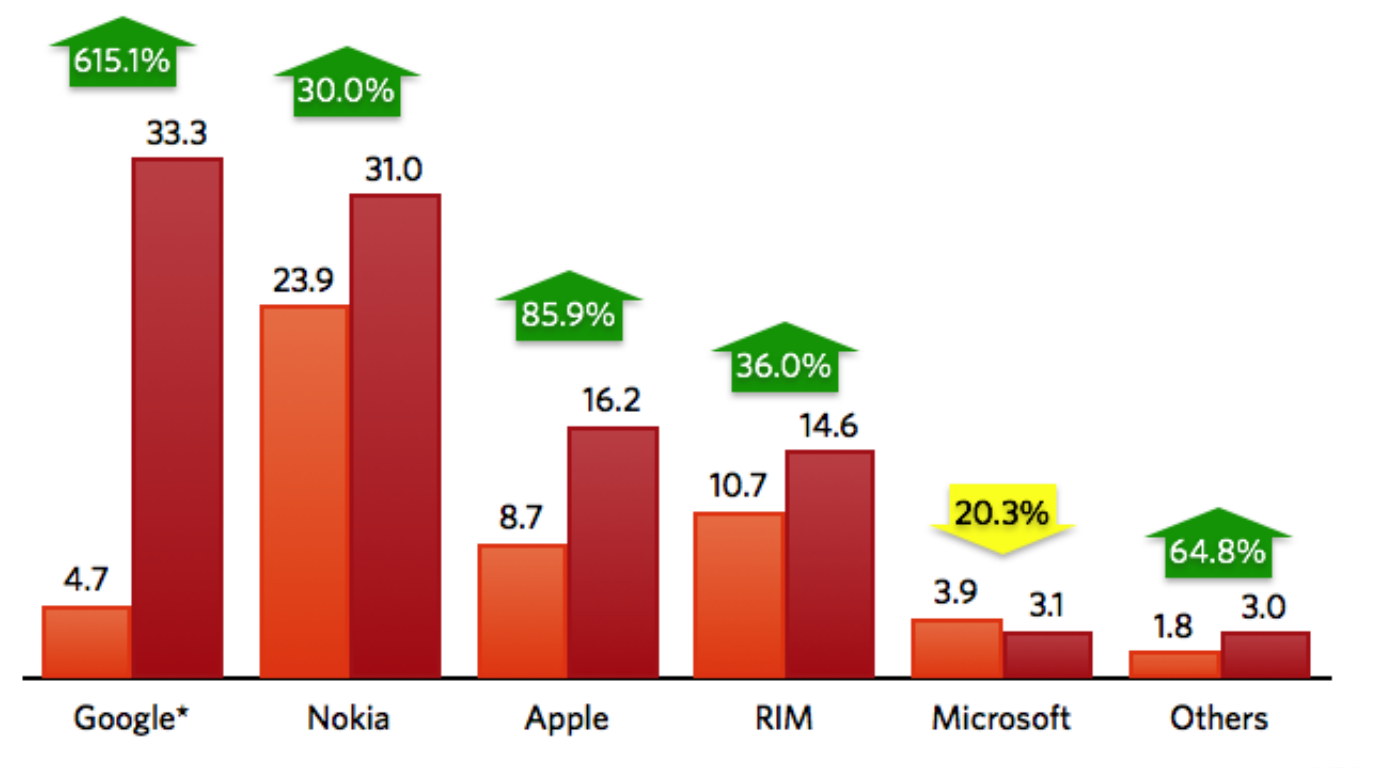

\* Google numbers include Android and OMS, Tapas platform variants

#### Versionen

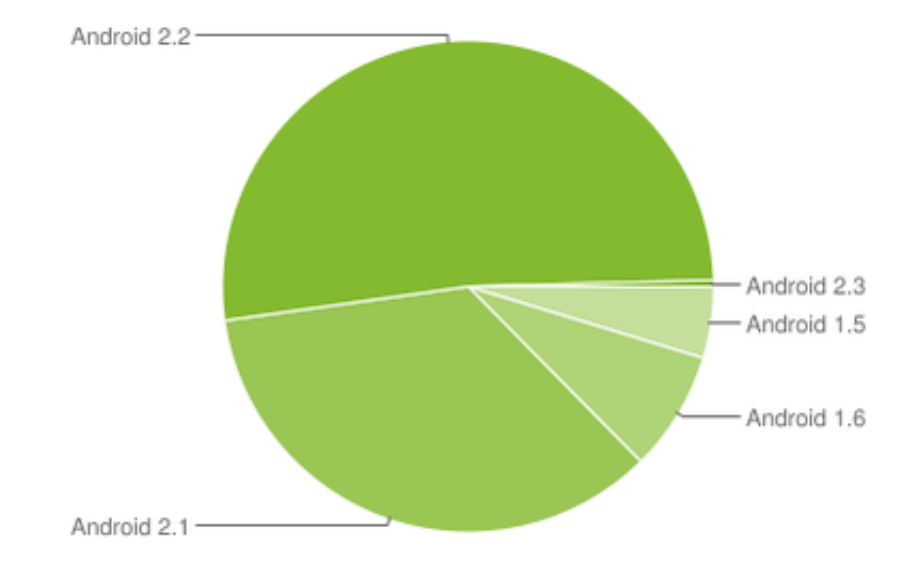

## Android-Überblick

Anwendungen: Adressbuch, Browser, …

Framework: Location Manager, Activity Manager, …

Libraries: SQLite, libc, …

Dalvik, Core Libraries

Runtime:

Linux Kernel: Treiber

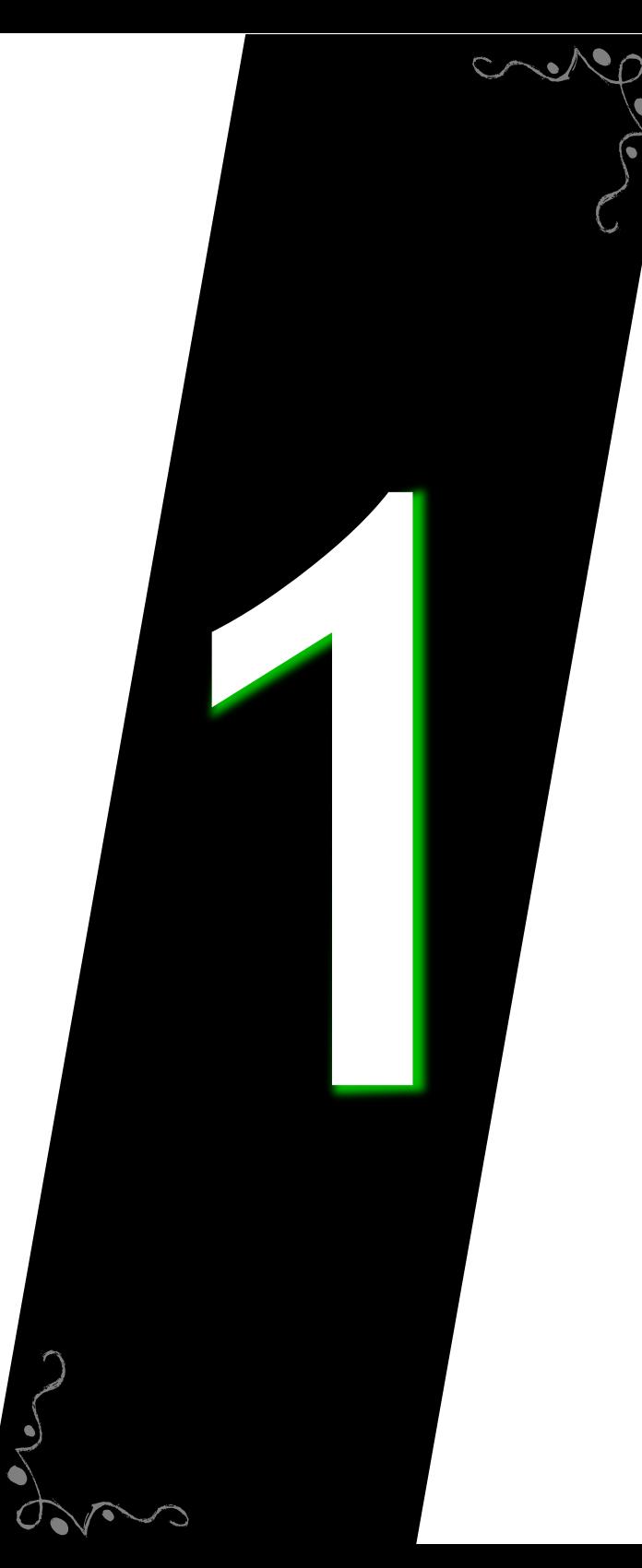

# jetzt klar: Wichtigste Aspekte der Android-Plattform

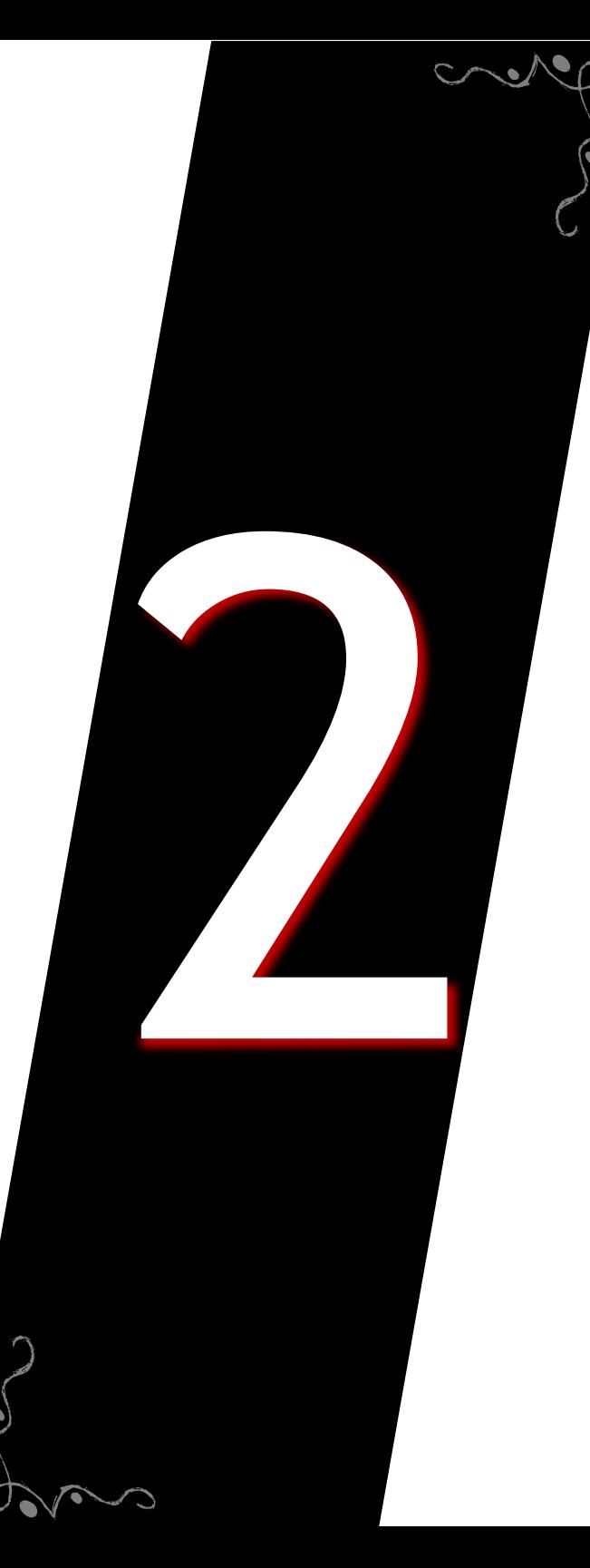

## Entwicklungsumgebung

## Entwicklungsumgebung

**Eclipse!**

ADB (Android Debug Bridge)

Emulator

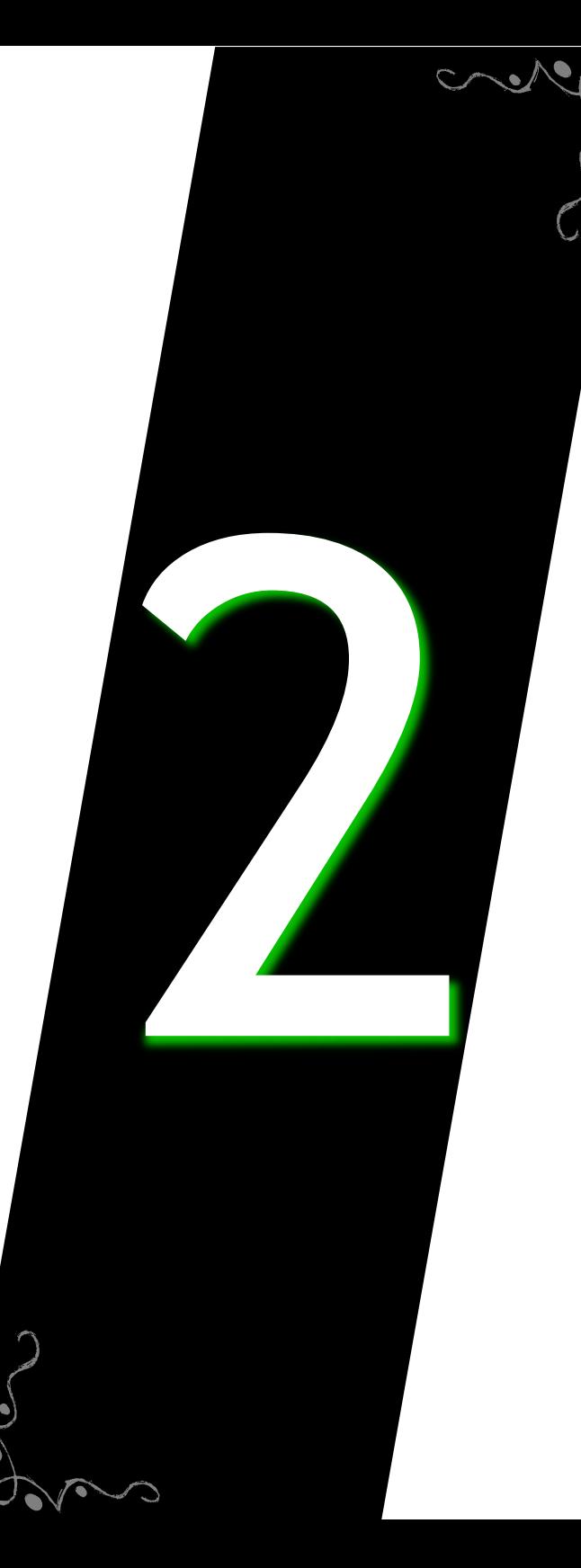

# jetzt klar: Entwicklungsumgebung 2

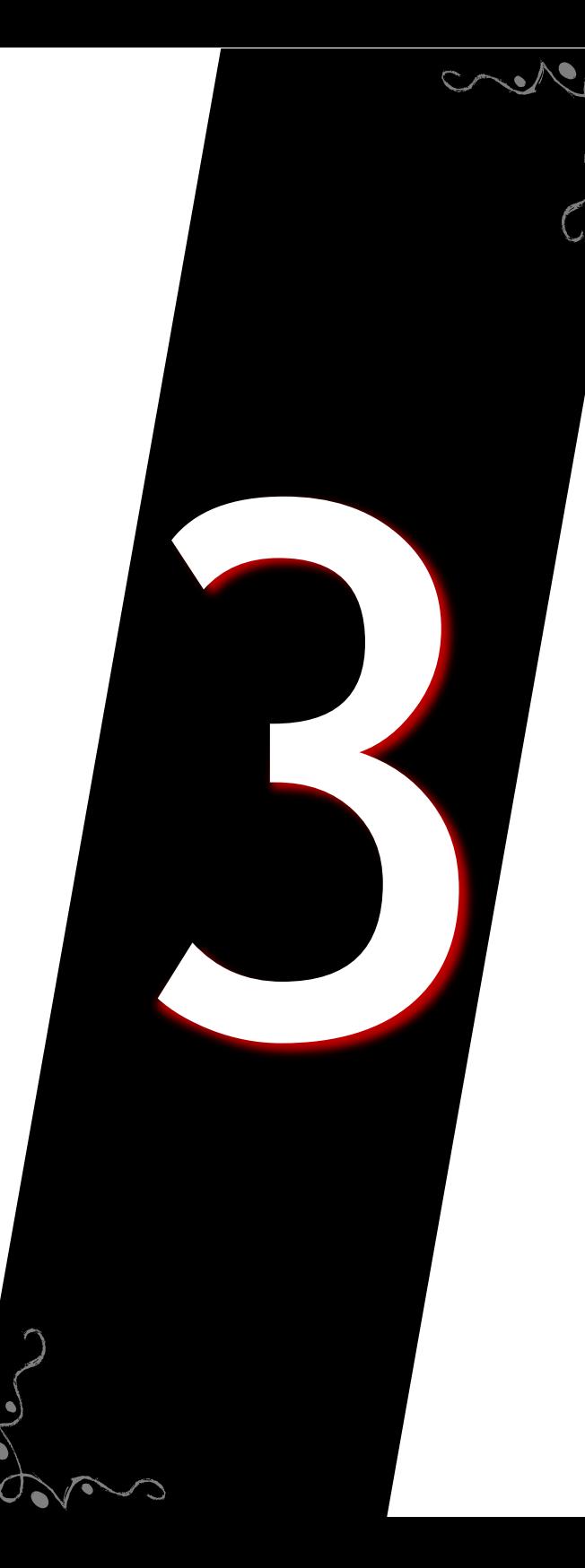

## Grundlagen

#### Activities

**eine** "Bildschirm-Ansicht" für einen Zweck (z.B. E-Mail anzeigen, E-Mail schreiben, …)

genau eine zugehörige Klasse

fremde Activities

### Lifecycle einer Activity

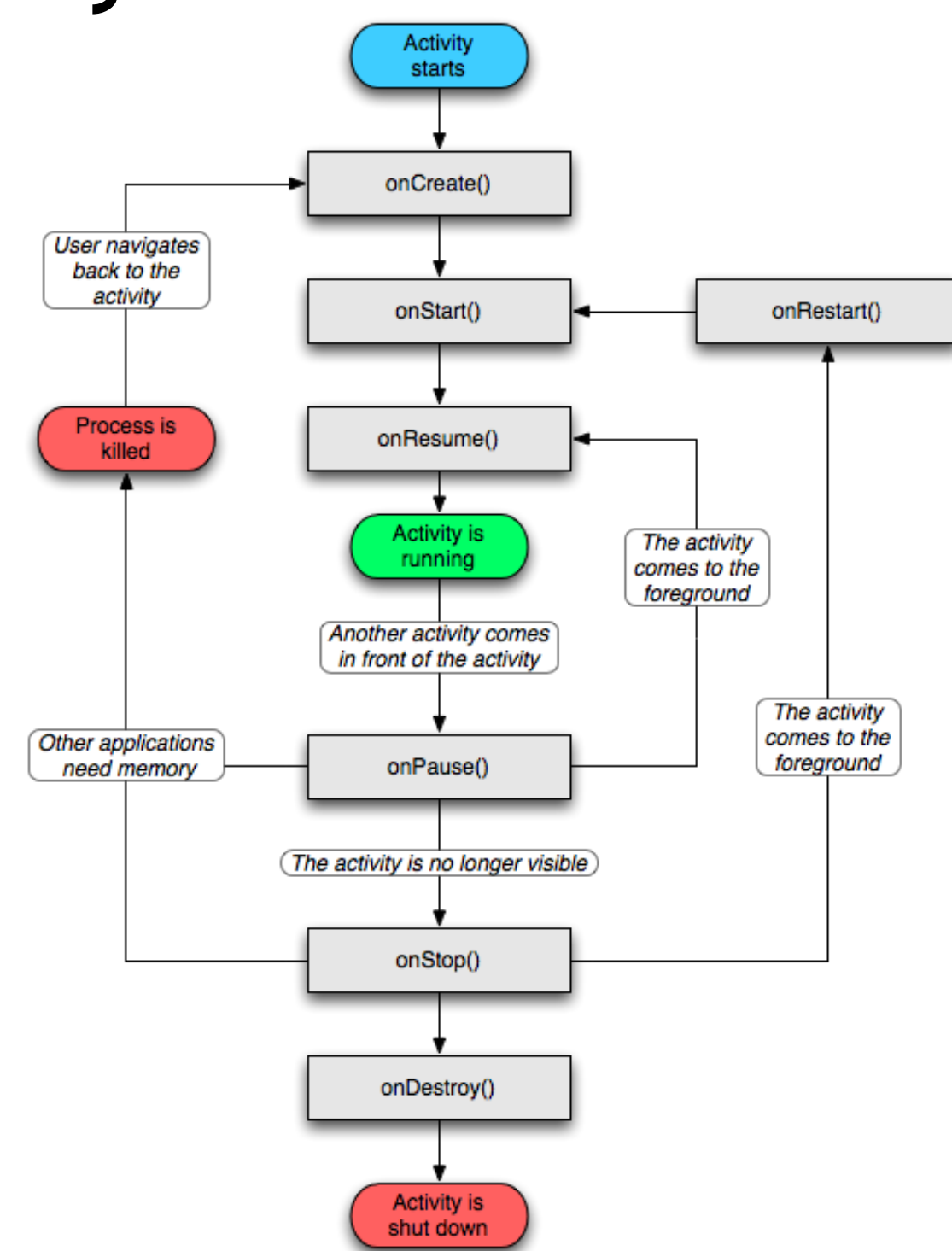

## Layouts

Android-Eigenentwicklung

XML-Dateien in res/layouts/

- als Activity oder Teil (z.B. Liste)
- **Views** oder **ViewGroups**
- Button **TextView ImageView** LinearLayout RelativeLayout

**EditText** 

## Helloworld

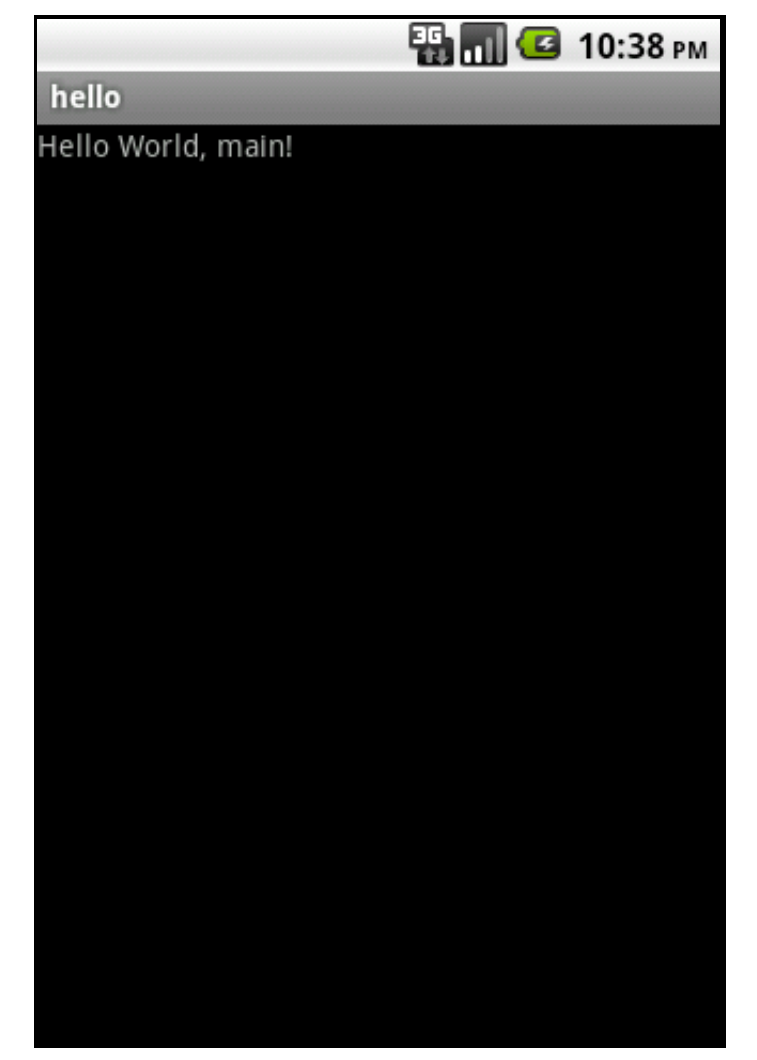

## Helloworld (XML)

<?xml version="1.0" encoding="utf-8"?> <LinearLayout

> xmlns:android="http://schemas.android.com/apk/res android:orientation="vertical" android: layout width="fill parent" android: layout height="fill parent"

#### >

<TextView

android: layout width="fill parent" android: layout height="wrap content" android:text="@string/hello" android:id="@+id/hellotext"

 $/$ </LinearLayout>

## Views (Beispiele)

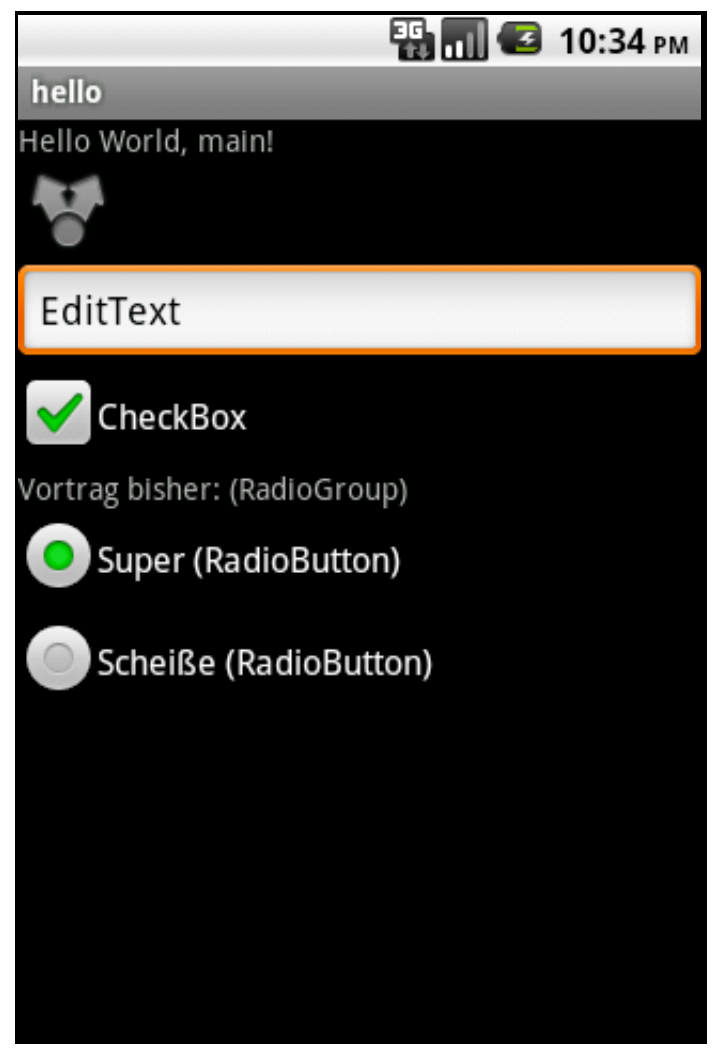

Siehe Resources → Tutorials → Hello Views

### Listener

```
final TextView text =
     (TextView)findViewById(R.id.ohai);
text.setOnClickListener(new OnClickListener() {
     @Override
     public void onClick(View v) {
         Log.d("MeineApp", "Geklickt.");
         text.setText("kthxbye");
     }
});
```
## Activity

```
package org.rzl.hello;
```

```
import /* ... */;
```
}

}

```
public class main extends Activity {
     @Override 
     public void onCreate(Bundle savedInstanceState) {
         super.onCreate(savedInstanceState);
         setContentView(R.layout.main);
```

```
 /* Listener einrichten */
```
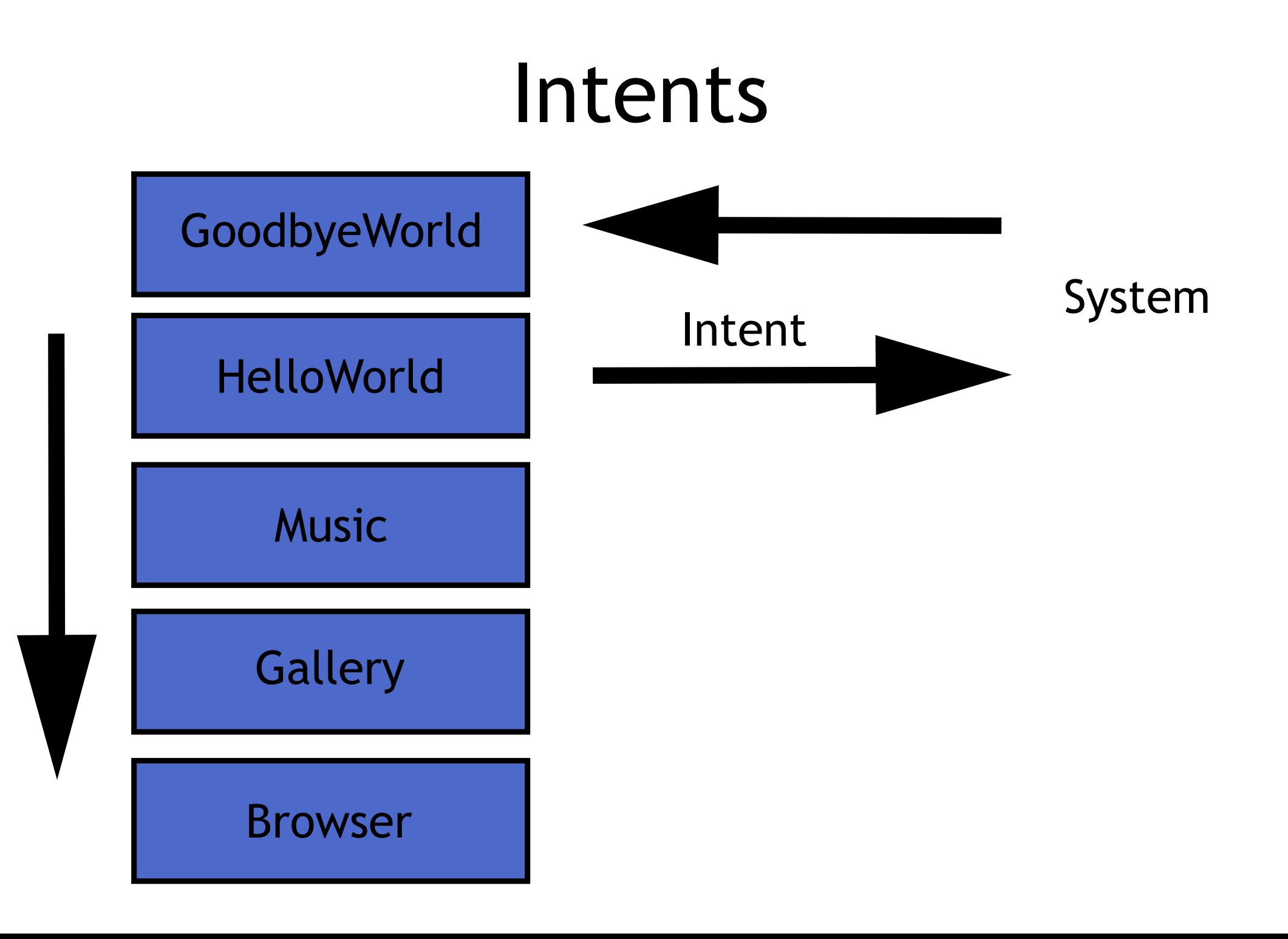

## Intents (Third-Party)

String url = "http://raumzeitlabor.de/"; Intent  $i = new Internet(Internet.ACTION VIEW);$ i.setData(Uri.parse(url)); startActivity(i);

## Intents (App)

Intent i = new Intent(this, GoodbyeWorld.class); startActivity(i);

### Manifest

Metadaten der App

enthaltene Activities

Permissions

## Manifest (XML)

```
<?xml version="1.0" encoding="utf-8"?>
<manifest xmlns:android="http://schemas.android.com/apk/res/android"
     package="org.rzl.hello"
     android:versionCode="1"
     android:versionName="1.0">
  <application android:icon="@drawable/icon"
   android:label="@string/app_name">
     <activity android:name=".main" android:label="@string/app_name"> 
       <intent-filter>
         <action android:name="android.intent.action.MAIN" />
         <category android:name="android.intent.category.LAUNCHER" />
       </intent-filter>
     </activity>
     <activity android:name=".GoodbyeWorld" android:label="Bye!" />
  </application>
  <uses-sdk android:minSdkVersion="4" />
  <uses-permission android:name="android.permission.INTERNET" />
</manifest>
```
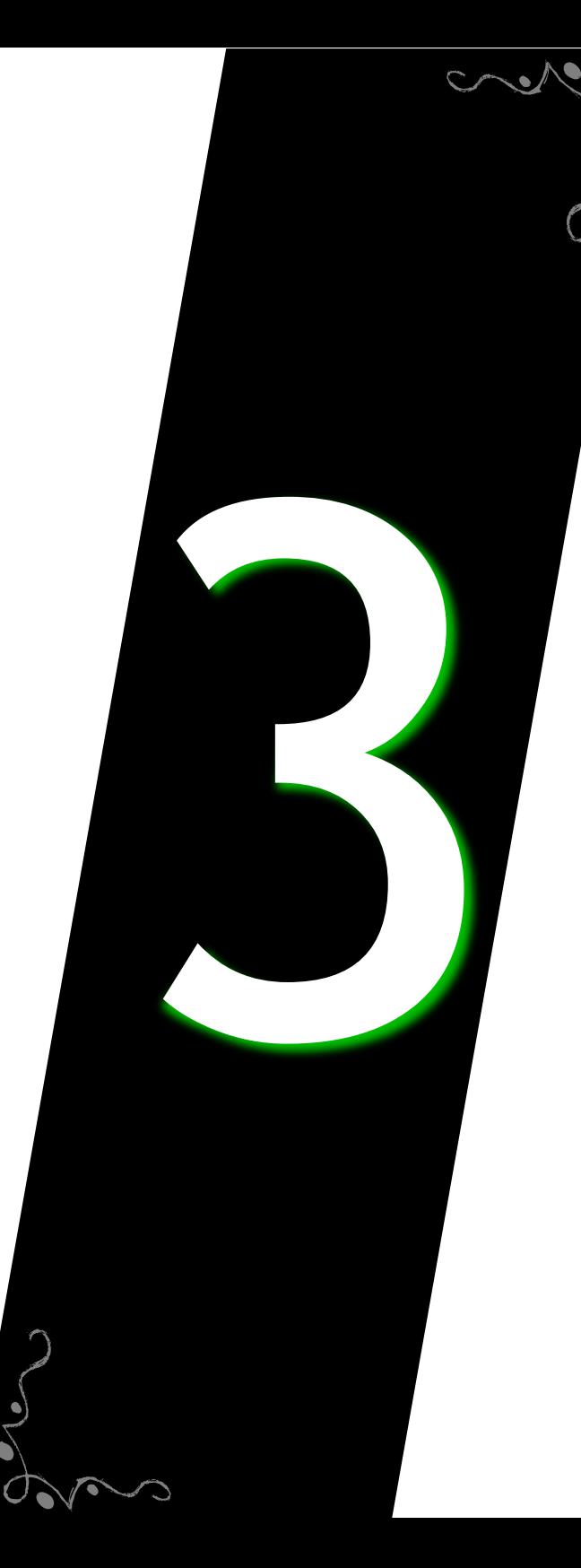

## jetzt klar: Grundlagen

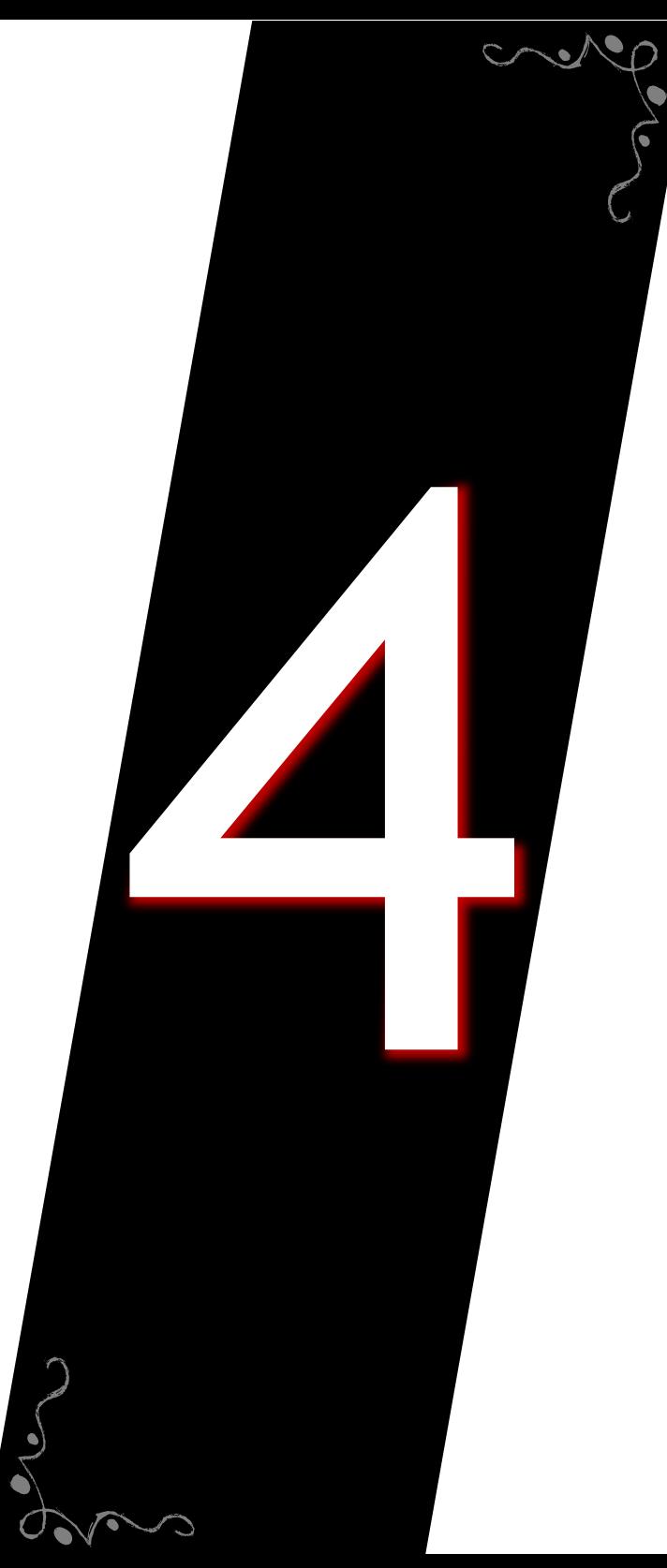

#### Framework

### Adapter

ListView fragt Adapter nach Daten

ArrayAdapter für Listen (ggf. überladen)

vorhandene Views neu befüllen

## ArrayAdapter

setListAdapter(new MessagesAdapter(db.getMessages()));

}

```
 class MessagesAdapter extends ArrayAdapter<String> {
  MessagesAdapter(ArrayList<String> entries) {
    super(Messages.this, R.layout.messages item, entries);
   }
  @Override
   public View getView(int position, View row, ViewGroup parent) {
     TextView text;
    if (row == null) {
      LayoutInflater inflater = getLayoutInflater();
       row = inflater.inflate(R.layout.message, parent, false);
      text = (TextView) row.findViewById(R.id.message text);row.setTag(R.id.message text, text);
    } else text = (TextView)row.getTag(R.id.message text);
     text.setText(getItem(position));
     return row;
   }
```
## Datenhaltung

Dateien

#### SharedPreferences

#### SQLite

alles nur von der App lesbar

#### SharedPreferences

Datentypen: int, string, boolean, float, long

schreibt in XML-Datei

Bonus: PreferenceActivity

### SharedPreferences

SharedPreferences settings = getSharedPreferences(PREFS NAME, 0); boolean silent = settings.getBoolean("silentMode", false);

```
SharedPreferences.Editor editor = settings.edit();
editor.putBoolean("silentMode", mSilentMode);
```

```
/* Commit, unbedingt aufrufen! */
editor.commit();
```
## SQLite

#### Datenbank, SQL-Schnittstelle

#### bester Weg für viele Daten

embedded; kein volles DBMS

## SQLite (öffnen)

public class DBHelper extends SQLiteOpenHelper {

```
 DBHelper(Context context) { 
   super(context, "rzldb", null, 1);
 }
```
}

 @Override public void onCreate(SQLiteDatabase db) { db.execSQL("CREATE TABLE foo (bar INTEGER)"); }

## SQLite (schreiben)

SQLiteDatabase db = helper.getWritableDatabase(); SQLiteStatement stmt = db.compileStatement( "INSERT INTO TABLE foo (bar) VALUES (?)"); stmt.bindLong(1, 23425); stmt.execute();

## SQLite (lesen)

int result;

```
SQLiteDatabase db = helper.getReadableDatabase();
Cursor c = db.rawQuery("SELECT * FROM foo", NULL);
if (c.moveToFirst())
  result = c.getInt(0);if (c != null & 1 c. isClosed()) {
   c.close();
}
```

```
/* result benutzen */
```
## SimpleCursorAdapter

```
Cursor c = db.getMessages();
```

```
startManagingCursor(c);
```

```
SimpleCursorAdapter adapter =
   new SimpleCursorAdapter(
      this,
      R.layout.messages_item,
      c,
      new String[] { "Text" },
      new int[] {
        R.id.message_text
   });
```
setListAdapter(adapter);

### Netzzugriff

#### HTTP + JSON

#### AndroidHttpClient (HttpClient)

in separatem Thread!  $(\rightarrow$  AsyncTask)

## Netzzugriff

InputStream uploadValue(String Messwert) throws Exception { HttpPost req = new HttpPost("http://mein.server/foo");

```
 req.setEntity(new ByteArrayEntity(Messwert.getBytes()));
 req.addHeader("Accept-Encoding", "gzip");
```
}

```
 AndroidHttpClient client = AndroidHttpClient.newInstance("");
 HttpResponse response = client.execute(req);
 StatusLine statusLine = response.getStatusLine();
 if (statusLine.getStatusCode() != 200) {
   Log.e("MyApp", "HTTP Error: " + statusLine.toString());
   throw new Exception("HTTP Error");
 }
HttpEntity e = response.getEntity();
 InputStream s = AndroidHttpClient.getUngzippedContent(e);
 return new BufferedReader(new InputStreamReader(s), 8192).readLine();
```
## AsyncTask

```
class CreateUserTask extends AsyncTask<String, Void, String> {
     private ProgressDialog dialog;
     @Override
     protected void onPreExecute() {
         dialog = new ProgressDialog(main.this);
         dialog.setTitle("Downloading the internet");
         dialog.show();
     }
     @Override
     protected String doInBackground(String... params) {
         uploadValue("fnord");
         return null;
     }
     @Override
     protected void onPostExecute(String errorMessage) {
         dialog.dismiss();
     }
}
```
### Geolocation

GPS, Triangulation, WLAN

#### Manifest: ACCESS\_COARSE\_LOCATION (Netz) oder ACCESS\_FINE\_LOCATION (GPS)

Koordinaten selbst beurteilen

möglichst kurz Location anfordern

## GeoLocation verfügbar?

```
String provider =
   Settings.Secure.getString(
     getContentResolver(),
    Settings.Secure.LOCATION PROVIDERS_ALLOWED);
```

```
if (provider != null && !provider.equals("")) {
   Log.v("MyApp", "Location providers: " + provider);
} else {
   Log.e("MyApp", "No location providers");
  startActivity(new Intent(Settings.ACTION LOCATION SOURCE SETTINGS));
}
```
## GeoLocation abonnieren

lm = (LocationManager)getSystemService(Context.LOCATION SERVICE);

lm.requestLocationUpdates(LocationManager.GPS\_PROVIDER, 5 \* 1000,

 0, newLoc); lm.requestLocationUpdates(LocationManager.NETWORK\_PROVIDER, 5 \* 1000, 0, newLoc);

```
private LocationListener newLoc = new LocationListener() {
   public void onLocationChanged(Location location) {
     Log.d("MyApp", "newLocation: lat " + location.getLatitude() +
                    ", lon " + location.getLongitude());
 }
};
```
Dev Guide  $\rightarrow$  Location and Maps  $\rightarrow$  Obtaining User Location

## Fertig! Danke!

http://d.android.com/

http://www.stackoverflow.com/ → [android] foo

google  $\rightarrow$  android foo